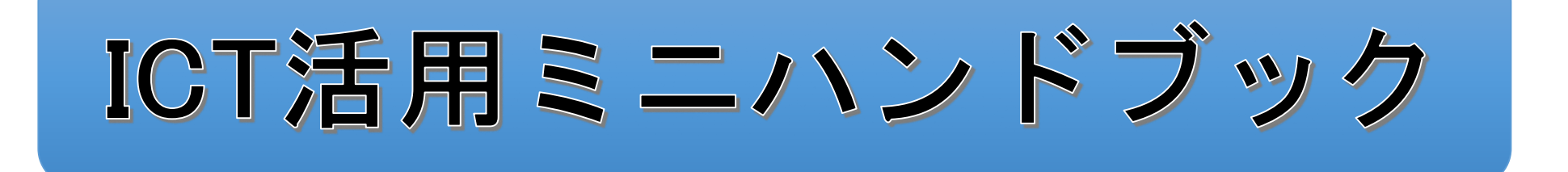

# Google Classroomでクラス連絡 編

### 北海道教育委員会

# Google Classroom (クラス連絡)

学級担任の先生が、学級の児童生徒(以下、生徒)に連絡事項を伝えたいとき、朝の会 (SHR)や帰りの会(SHR)で口頭で伝えるだけではなく、掲示板のように連絡事項を書き込 んでしっかりと伝えたいときなどに、Google Classroomが活用できます。

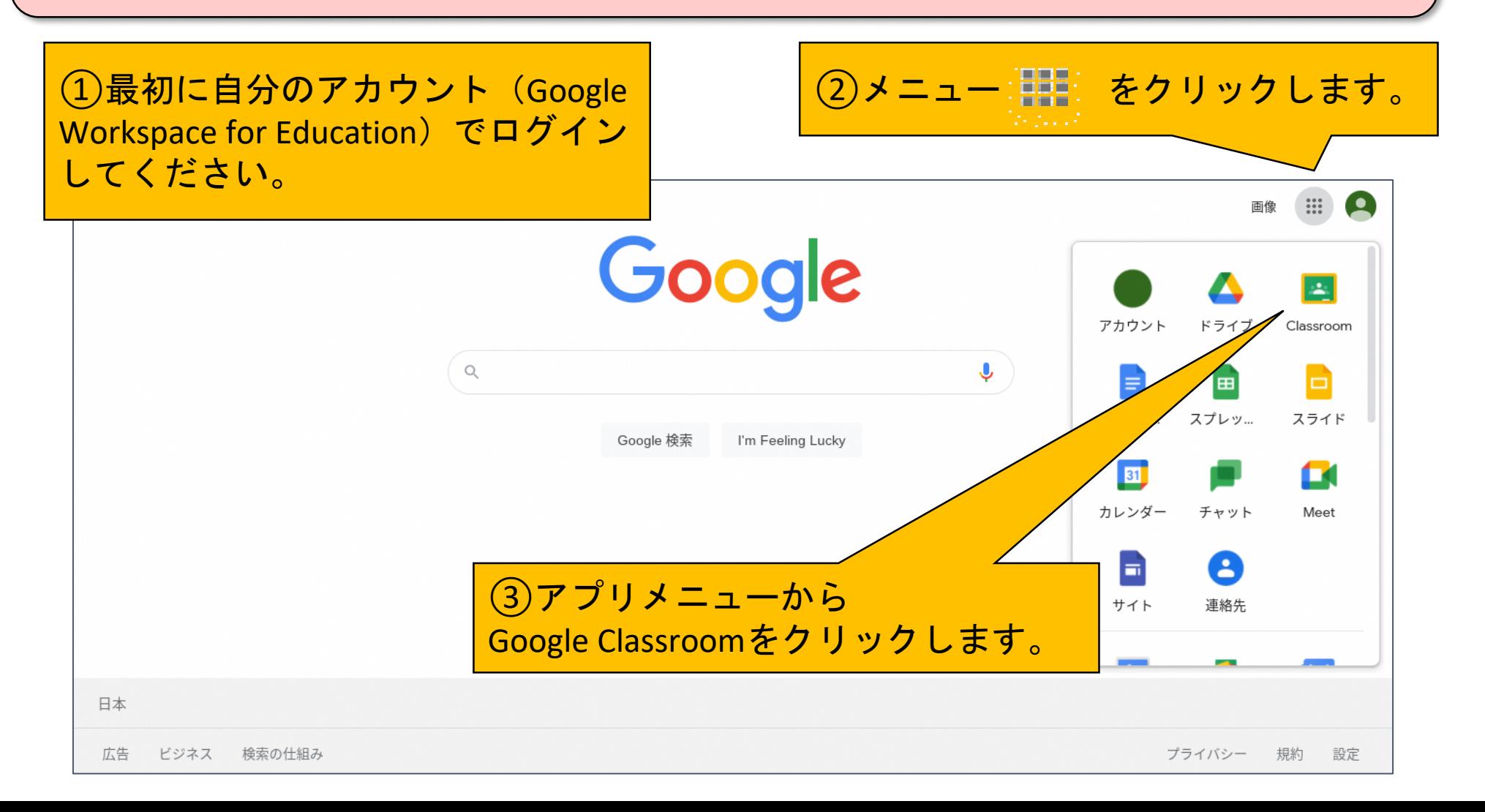

# Google Classroom (クラスを作成)

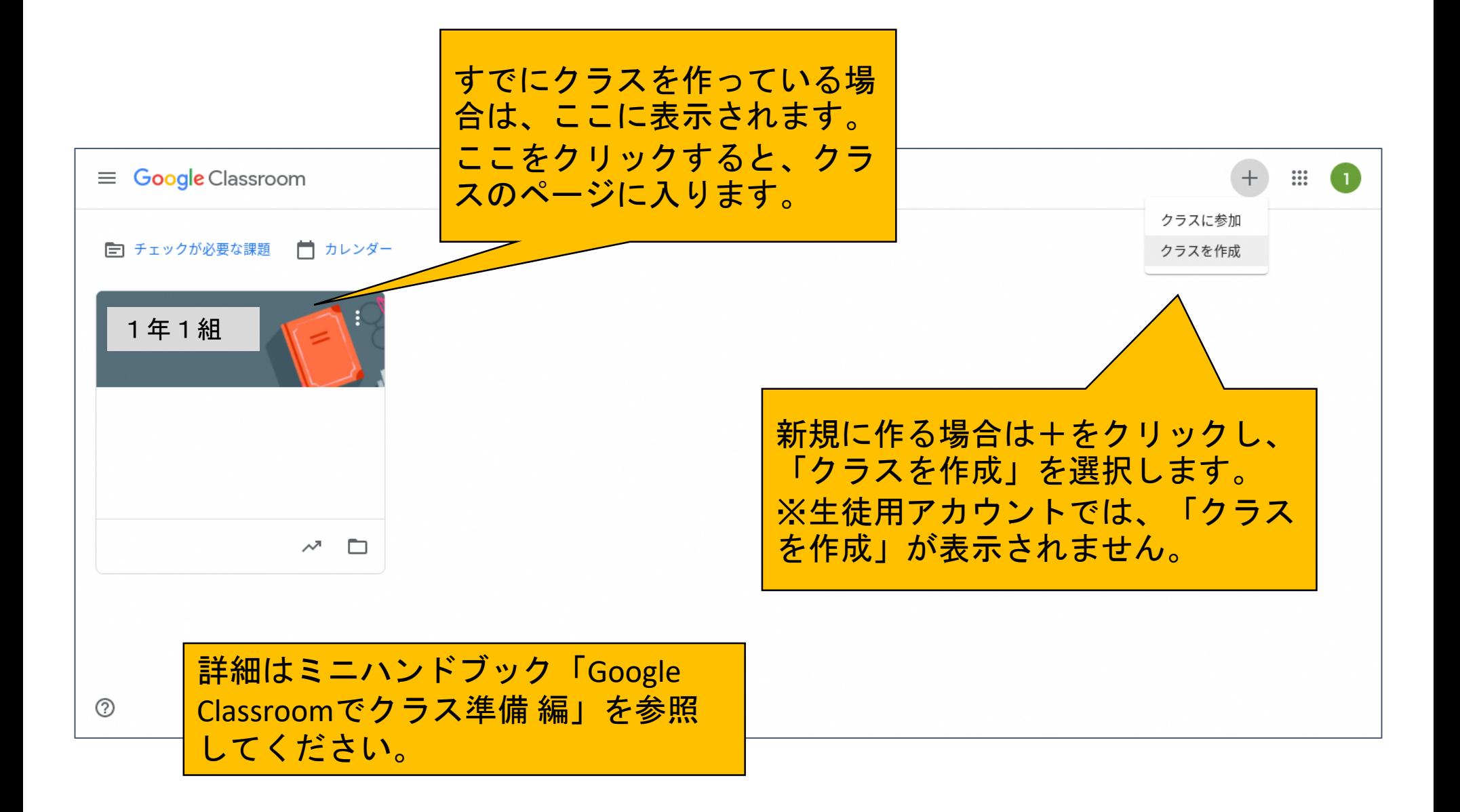

# Google Classroom (クラスのページ)

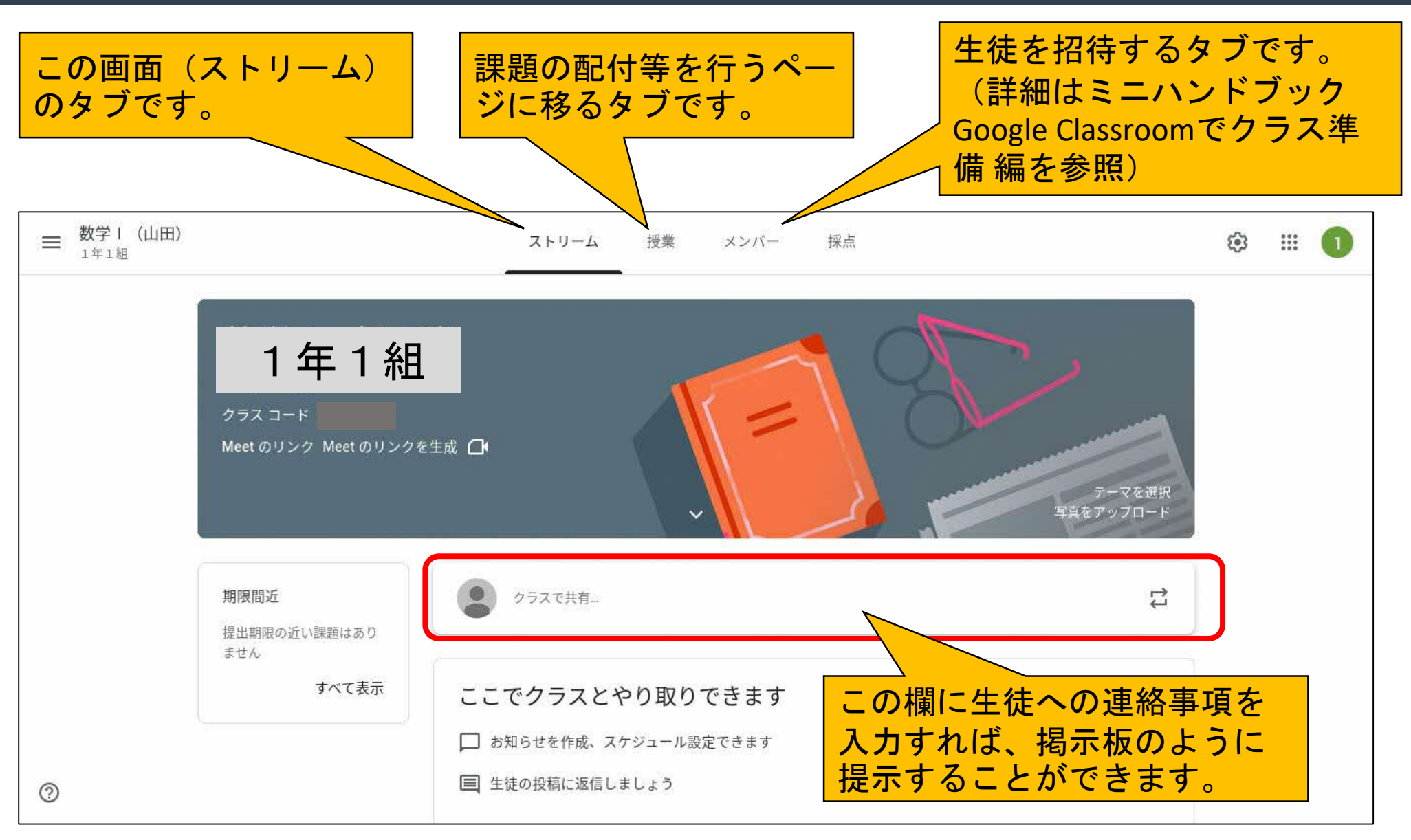

## Google Classroom (連絡事項の入力)

![](_page_4_Figure_2.jpeg)

# Google Classroom (連絡事項の修正)

![](_page_5_Figure_2.jpeg)

### 「ICT活用ミニハンドブック」について

- ・このミニハンドブックの内容は、アプリケーション等を使用する際に 最低限必要となる機能に絞って説明するものになっています。 (すぐに使ってみたい時に役立つように)
- ・これ以上の機能等について知りたい場合は、書籍やウェブ上の情報を 参照してください。
- ・授業におけるICTに活用に関する情報は、ICT活用ポータルサイト内の 授業モデル等を参照してください。
- ・アプリケーションのバージョンアップ等に伴い、メニューや機能が 変更になる場合があることをご了承ください。

ICT活用ポータルサイト

https://www.dokyoi.pref.Hokkaido.lg.jp/hk/ict/ 北海道教育庁ICT教育推進局ICT教育推進課

![](_page_6_Picture_7.jpeg)